EC No. 124/DoS-10/2024 24 June 2024 Ref. No. NB. DoS. Pol. HO. /1130/ J- 1/ 2024-25

The Chairman, Regional Rural Banks The Managing Director, All State Cooperative Banks The Managing Director/ Chief Executive Officer, All District Central Cooperative Banks

Madam/Dear Sir

#### **Publication of Advisory and Alert Module on the Ensure Portal**

CSITE Cell, Department of Supervision develops various advisories and alerts based on the incident reported by the Supervised Entities. In addition, it receives a number of advisories and alerts from RBI-CSITEG, NCIIPC, and CERT-In. All these advisories and alerts are issued to Regional Rural Banks, State Cooperative Banks and District Central Cooperative Banks. The controls prescribed through these advisories and alerts are required to be implemented by the banks to prevent potential cyber-attacks.

2. To digitalize the issuance and monitoring of compliance, a module has been published in the ENSURE portal. The banks are advised to download the advisories and alerts from the portal and report the compliance to NABARD on a regular basis (SOP enclosed).

3. All the banks are also advised to report the compliance status to the top management and Information Security Committee/ Audit Committee of the Board (ACB) on a regular basis.

4. Please acknowledge receipt of this circular to our Regional Office concerned.

Yours faithfully

 $Sd$  /-

(Sudhir K Roy)

Chief General Manager

Encl: SOP

### **राष्ट्रीर् कृ वि और ग्रामीण ववकास बैंक**

#### **National Bank for Agriculture and Rural Development**

### **पर्यवेक्षण ववभाग**

प्लॉट क्र सी-24, 'जी' ब्लॉक, बांद्रा-कुर्ला कॉम्प्लेक्स, बांद्रा (पूर्व), मुंबई - 400 051. टेली: +91 22 6812 0039 • फ़ैक्स: +91 22 2653 0103 • ई मेल: dos@nabard.org **Department of Supervision**

Plot No. C-24, 'G' Block, Bandra-Kurla Complex, Bandra (E), Mumbai - 400 051 • Tel.: +91 22 6812 0039• Fax: +91 22 2653 0103 • E-mail: dos@nabard.org

**गााँव बढ़े >> तो देश बढ़े www.nabard.org Taking Rural India >> Forward** 

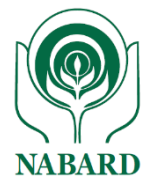

# ENSURE

### NABARD's Portal for

### **Compliance Submission of Advisories and**

## **Alerts**

Version 1.0

### User Guide for Downloading Advisories and Alerts

### and Submission of Compliance

**गााँव बढ़े >> तो देश बढ़े www.nabard.org Taking Rural India >> Forward** 

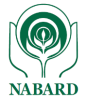

**Step 1**: Create and map 'Maker' & 'Checker' using 'Admin Id' of the bank.

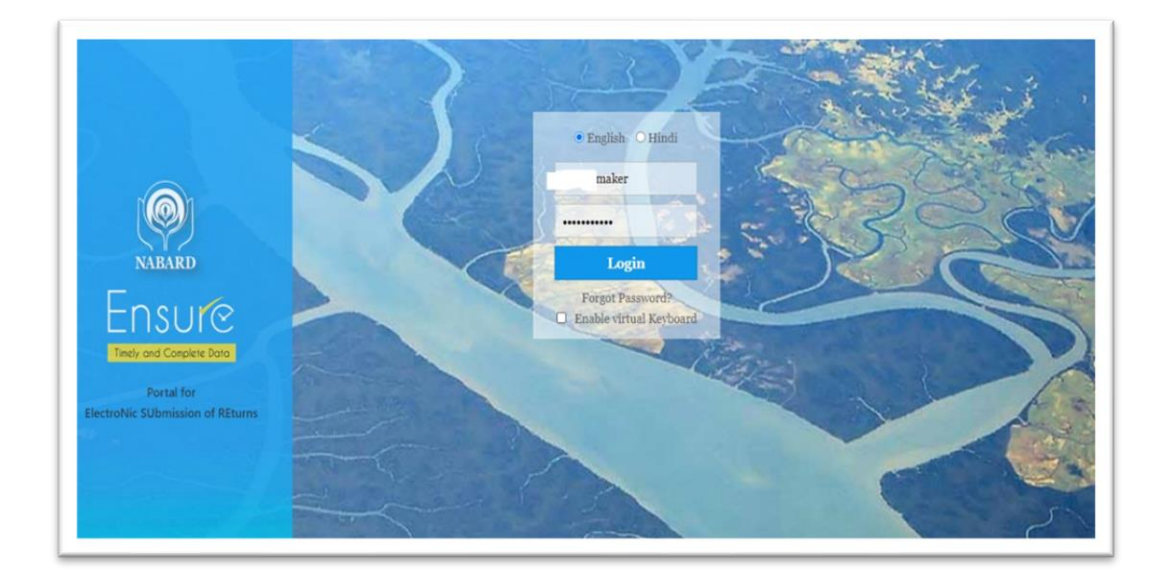

**Step 2**: Login with the 'Maker' Id and password.

**Step 3**: Go to 'Dashboard' >> '**Ad hoc Multi Submission Return' and** select any advisory/alert pending for submission.

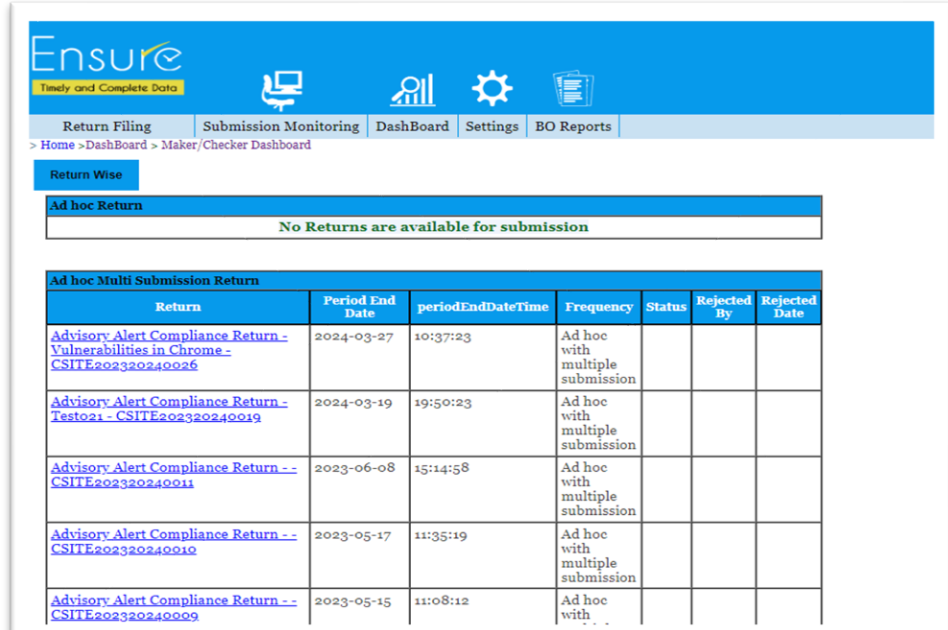

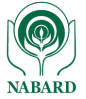

#### **Step 4**: Download guidelines/IoCs for implementation.

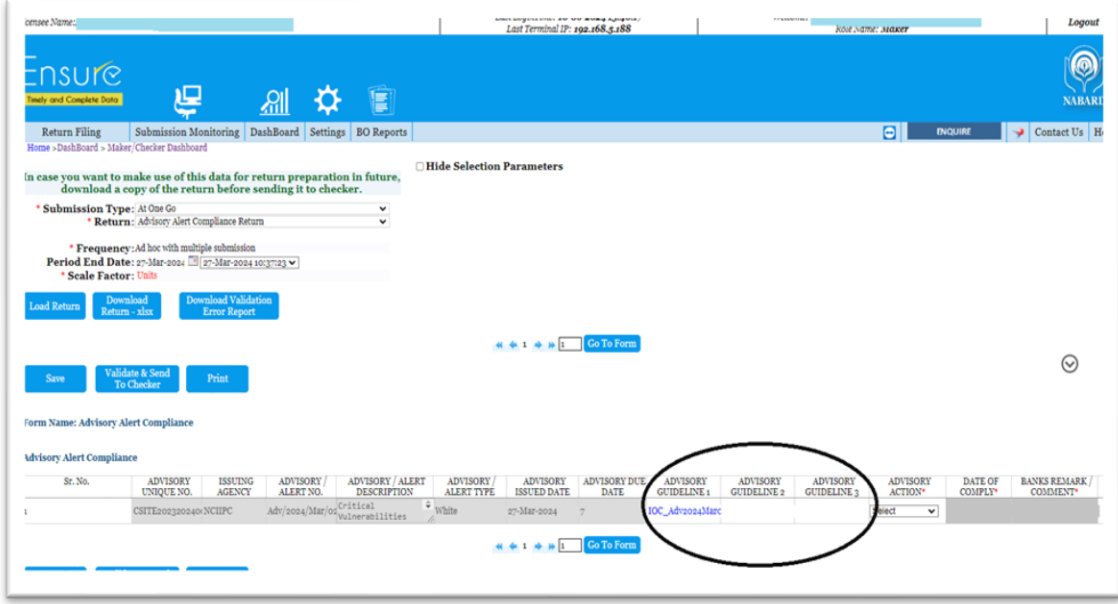

**Step 5:** Submit the compliance to checker within the due days "Advisory Due Date" from the issuance date.

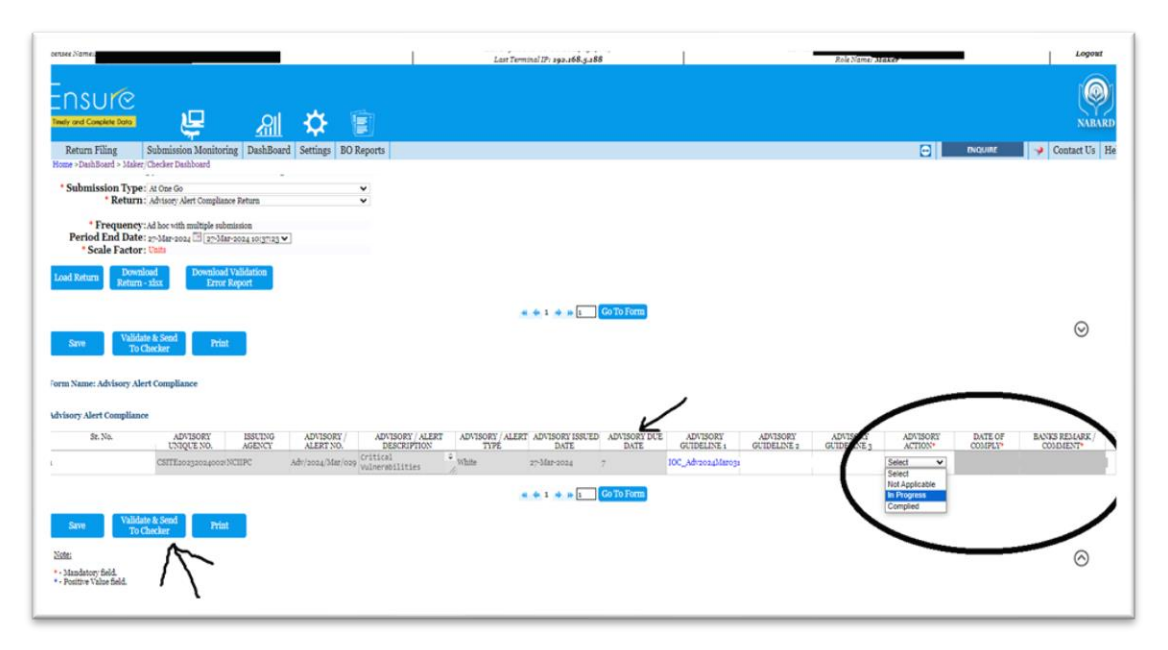

#### **Step 6:** Logout from 'Maker' login.

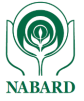

## **Step 7:** Login with the 'Checker' Id and password. · English O Hindi

RADI

Portal for ctroNic SUbmission of REturn checker

Login Forgot Password? Enable virtual Keyboard

......

**Step 8**: Go to 'Dashboard' >> '**Ad hoc Multi Submission Return' and** select any advisory/alert pending for submission.

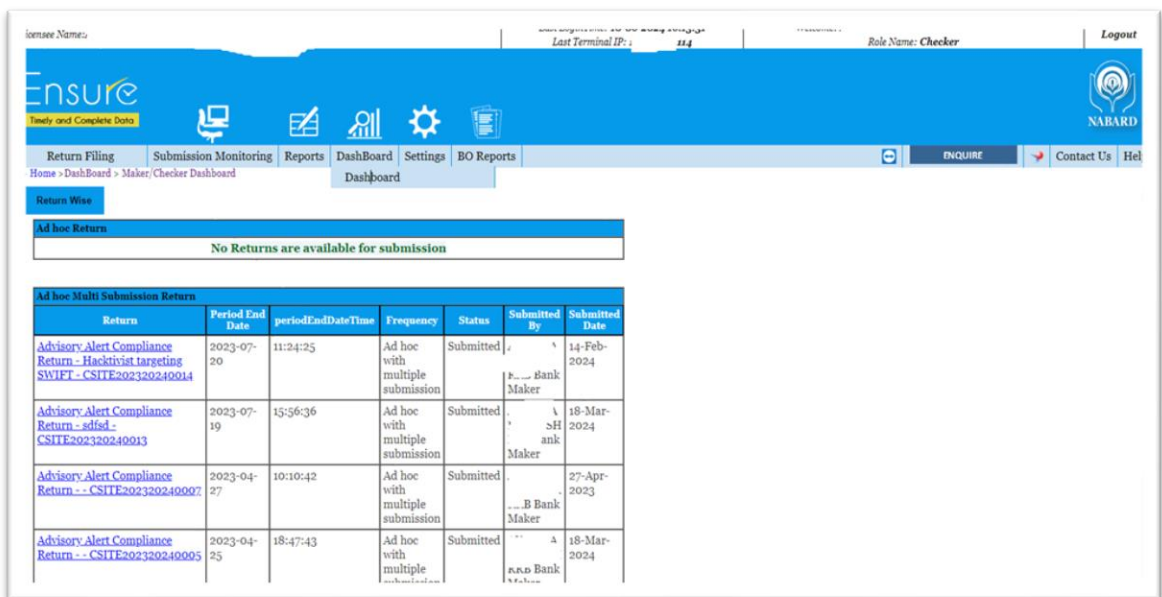

#### **Step 8:** Review and submit the advisory/alert to NABARD.

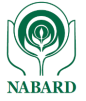

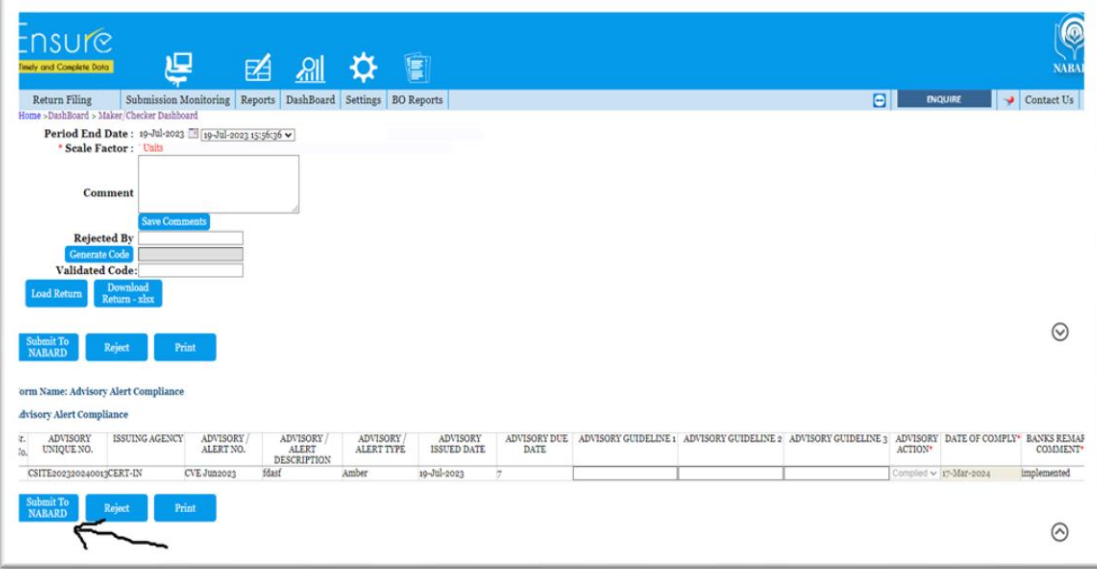

\*\*\*\*\*\*